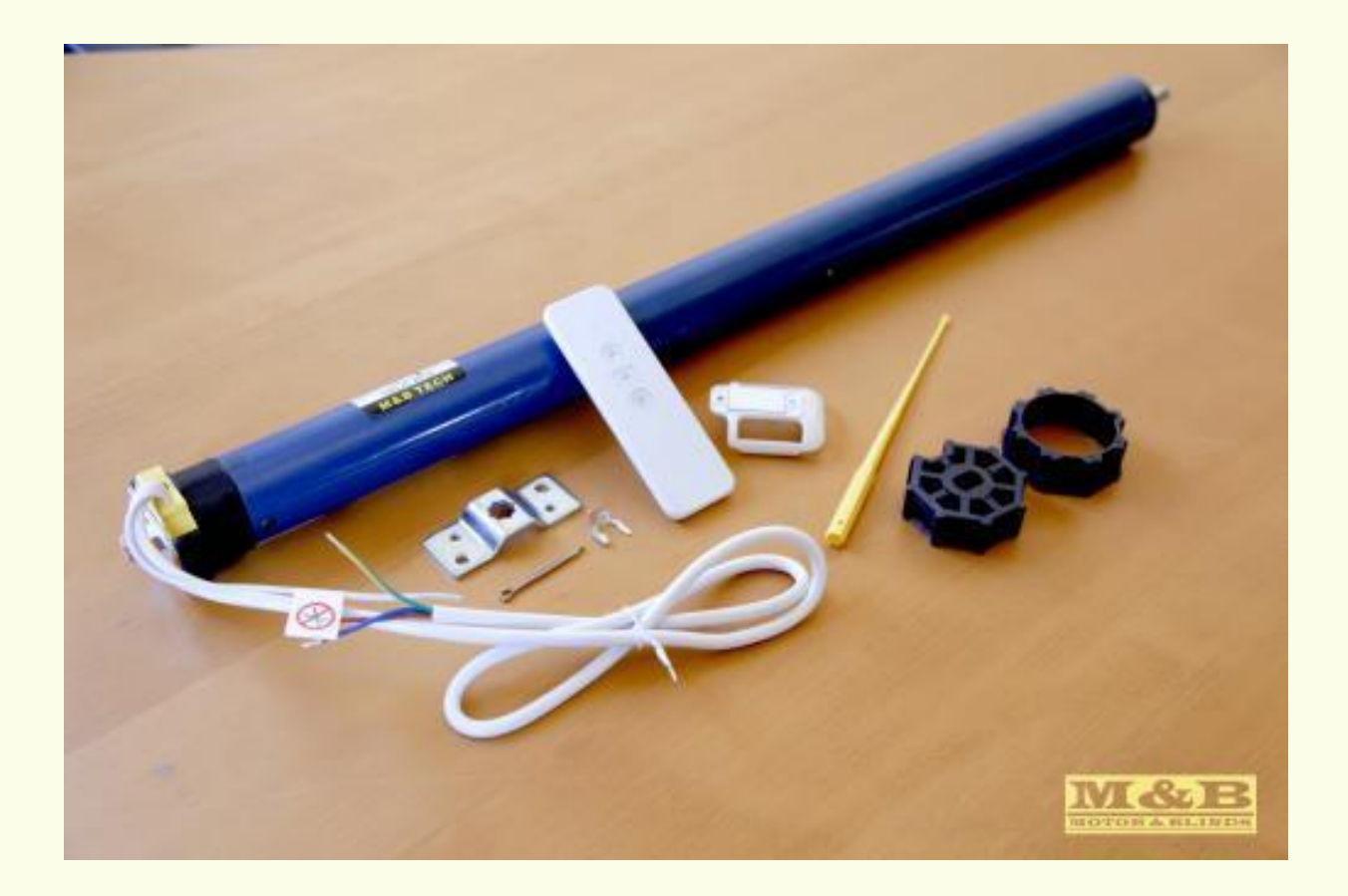

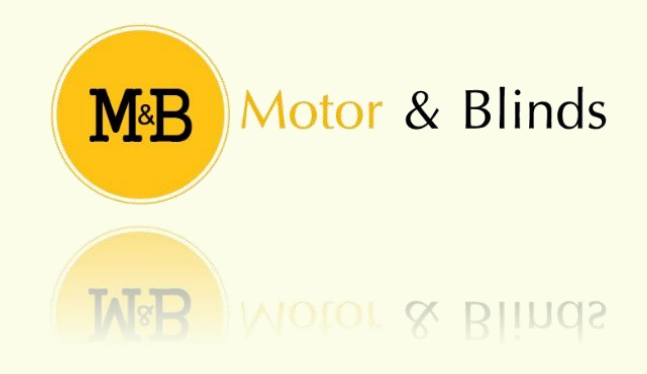

# Tabla de contenido.

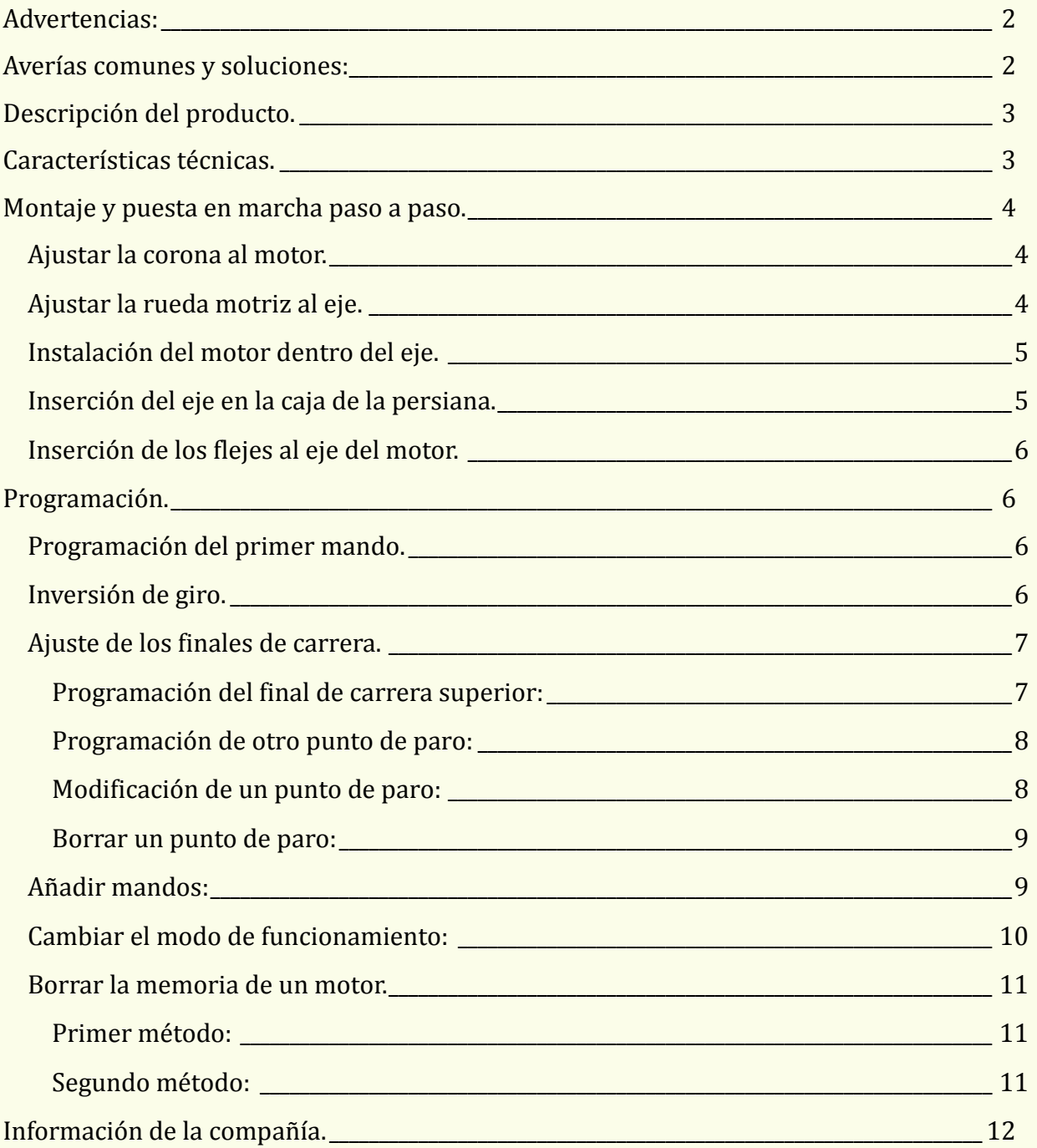

# <span id="page-2-0"></span>Advertencias:

- Mantener lejos del agua.
- No golpear el motor.
- No perforar el tubo del motor.
- Mantener alejado de productos corrosivos.

# <span id="page-2-1"></span>Averías comunes y soluciones:

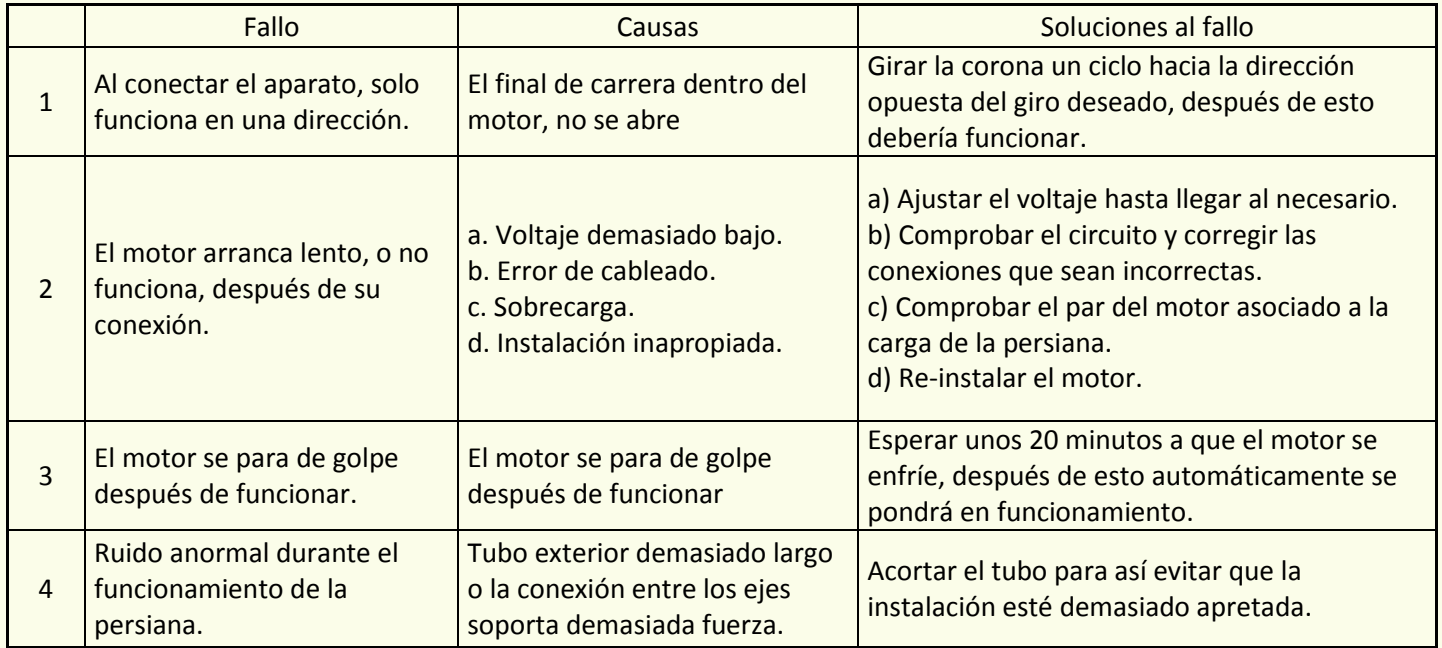

# <span id="page-3-0"></span>Descripción del producto.

El motor para persianas electrónico con un eje de **40mm** es un motor que permite controlar el proceso de subida y bajada de una persiana, facilitando así su apertura y su cierre, y, haciendo así, más cómodo su uso.

Sirve también para motorizar persianas, toldos, pantallas de proyección y puertas.

Motores para persianas controlados por radiofrecuencia, adecuados para persianas de PVC o aluminio. Son capaces de levantar hasta **25kg** y muy fáciles de instalar.

Diferencia con el motor de persiana NO electrónico: La programación de los finales de carrera se realiza mediante el mando, evitando el uso de escaleras, para su correcta configuración. Por lo tanto es más seguro.

# <span id="page-3-1"></span>Características técnicas.

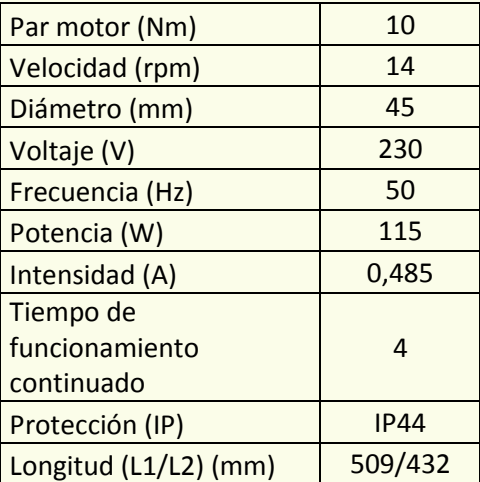

# <span id="page-4-0"></span>Montaje y puesta en marcha paso a paso.

<span id="page-4-1"></span>**Ajustar la corona al motor.**

Coloque la corona de la siguiente forma:

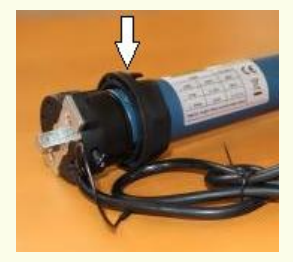

**Nota:** Es muy importante que este elemento esté bien colocado, puesto que se encarga de contar las vueltas que realiza el motor, y permite la función de los finales de carera **Nota:** NO configure los finales de carrera con el motor fuera del eje, puesto que de hacerlo, la corona no contará las vueltas y no podrá ajustarlos.

<span id="page-4-2"></span>**Ajustar la rueda motriz al eje.**

Debe unir la rueda motriz al motor, y encajarla con un clip adjunto al kit del motor.

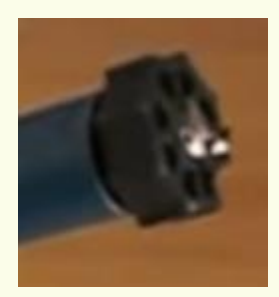

**Nota:** Si el motor no tiene la corona correctamente insertada, la rueda motriz colocada, y el motor dentro del eje, no podrá realizar la configuracion de los finales de carrera.

#### **Instalación del motor dentro del eje.**

<span id="page-5-0"></span>Introduzca el motor en el eje para hacer que este pueda girar. Tenga en cuenta:

- Diámetro del motor.
- Diámetro del eje metálico.

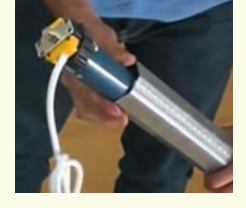

Si el diámetro del motor no se corresponde con el diámetro del eje correspondiente, será necesario que sustituya el motor en cuestión, el adaptador y corona, o bien el eje, según sea necesario.

Si el eje es de madera, deberá **sustituirlo** por uno metálico.

**Nota: (opcional)** Es aconsejable en los ejes circulares, por seguridad, atornillar con la ayuda de un tornillo roscante, la rueda motriz al eje (midiendo la distancia para realizar el agujero, realizar esta operación con cuidado, ya que podemos dañar el motor si perfora en su camisa).

#### <span id="page-5-1"></span>**Inserción del eje en la caja de la persiana.**

Una vez tenga el motor preparado, debe introducirlo en la caja de la persiana (por ejemplo como se muestra a continuación). Asegúrese que el eje queda bien sujeto y que NO entorpecerá el giro.

**Nota:** Una mala colocación puede dañar los finales de carrera o incluso el mismo motor.

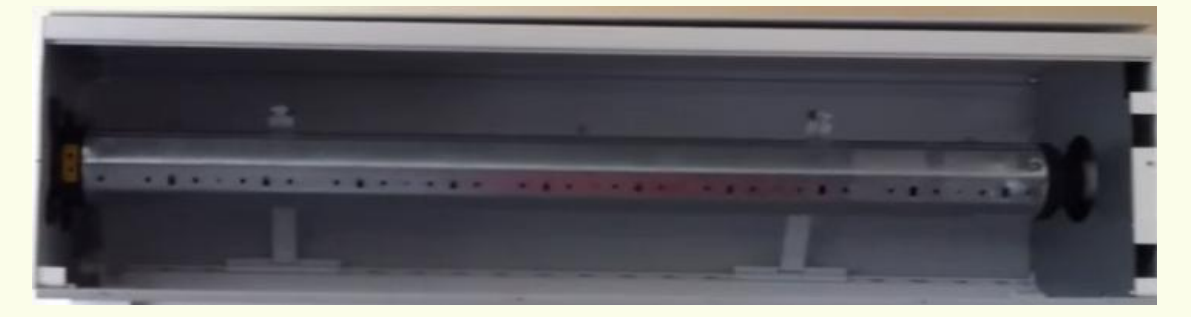

**Accione** el motor de la persiana para que realice un movimiento de bajada antes de pasar a la inserción de los flejes, para así, dejar configurado el final de carrera de bajada.

Motores y persianas. *5*

#### <span id="page-6-3"></span><span id="page-6-0"></span>**Inserción de los flejes al eje del motor.**

Inserte los flejes en el eje del motor, tal y como se muestra en el ejemplo

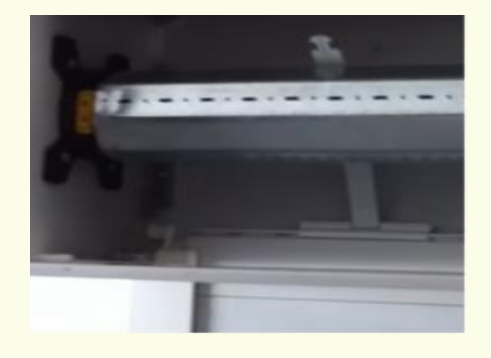

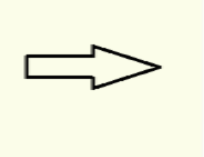

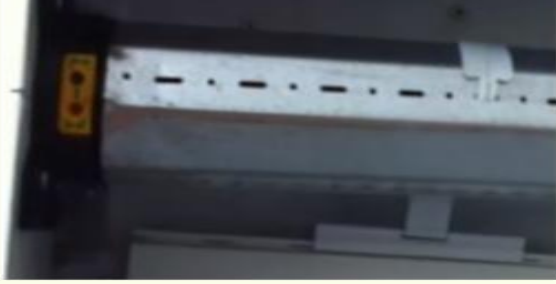

# <span id="page-6-1"></span>Programación.

<span id="page-6-2"></span>**Programación del primer mando.**

Para programar el primer mando, deberá seguir los siguientes pasos:

#### **Método 1:**

- Pulse el botón de subida durante 3 segundos.
- Conecte el motor a la corriente (el motor reacciona).
- Pulse de nuevo el botón de subida del mando a programar (el motor reacciona).
- Mando configurado.

#### **Método 2.**

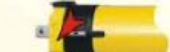

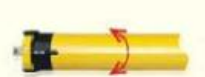

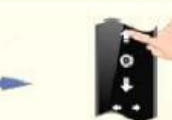

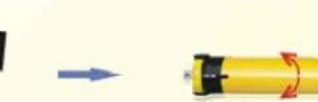

Pulse el botón de programación

El motor responde

Pulse subida

El motor responde Mando añadido

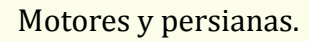

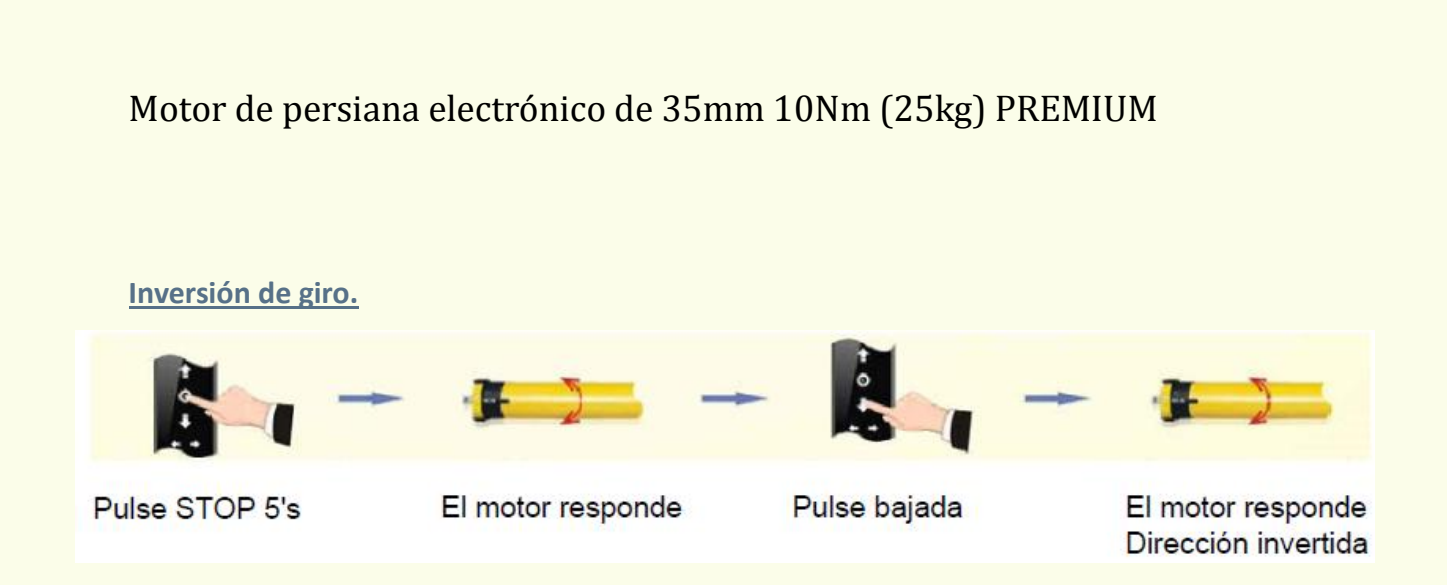

#### <span id="page-7-0"></span>**Ajuste de los finales de carrera.**

Al ajustar los finales de carrera, tenga en cuenta que si no realiza ninguna acción durante 30 segundos, el modo de programación finalizará y no se guardará ningún cambio.

**Nota:** Cada paso de programación, entra en un modo de programación distinta, es decir, si programa el primer final de carrera y lo guarda, y seguidamente programa otro final de carrera y no realiza acción alguna en 30 segundos, no perderá el primer final de carrera, ya que solo pierde la configuración del momento.

<span id="page-7-1"></span>**Programación del final de carrera superior:**

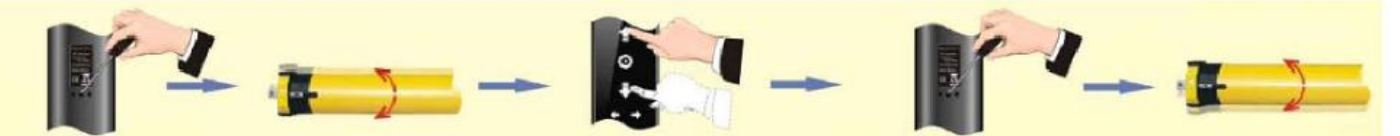

Pulse el botón de programación

- El motor responde
- Ajuste el motor a la altura deseada

Pulse el botón de programación

El motor responde Final de carrera superior configurado

#### <span id="page-8-0"></span>**Programación de otro punto de paro:**

Para configurar otro punto de paro distinto, mueva el motor hasta la nueva posición deseada y siga los siguientes pasos:

**NOTA:** El segundo punto de parada deberá ser el final de carrera inferior, y luego podrá proceder a programar el resto (en caso de así desearlo).

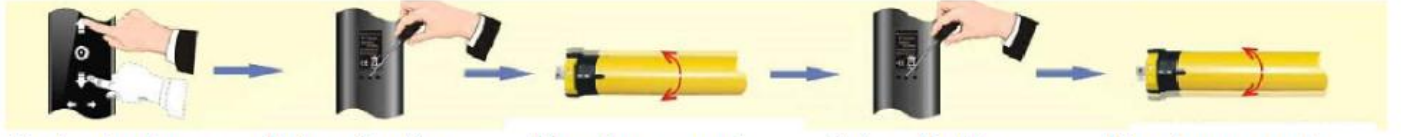

Ajuste el motor a la altura deseada Pulse el botón de programación El motor responde

Pulse el botón de programación

El motor responde Punto de paro configurado

**NOTA:** Tenga en cuenta que puede configurar un total de 6 puntos de paro, pero todos deben estar por debajo del primero y por encima del segundo.

#### <span id="page-8-1"></span>**Modificación de un punto de paro:**

En el caso que realice la programación de un final de carrera, y sea incorrecto, puede modificar su posición (esto incluye al superior y al inferior).

Para realizar este proceso siga las siguientes instrucciones:

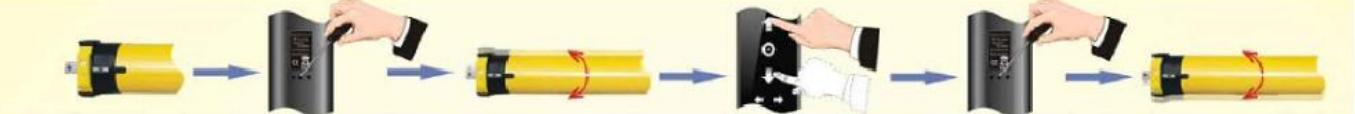

Ajuste el motor al punto de paro que desee modificar

Pulse el botón programación

El motor responde

Ajuste el motor a la posición deseada

Pulse el botón programación

El motor responde Punto de paro modificado

Motores y persianas. *8*

#### <span id="page-9-0"></span>**Borrar un punto de paro:**

Para borrar un punto de paro, mueva el motor hasta el final de carrera deseado, y siga las instrucciones:

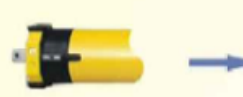

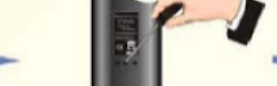

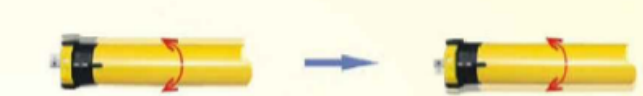

Ajuste el motor al punto de paro que desee modificar

Pulse el botón de programación durante 7's

Al pasar 1's el motor responde

Al pasar 7's el motor responde de nuevo. Punto de paro borrado

**Nota:** Esto no funciona con el final de carrera superior, si quiere borrarlo, diríjase a "borrar toda la memoria" situado más adelante en este manual.

#### <span id="page-9-1"></span>**Añadir mandos:**

Además del primer mando, puede añadir más mandos al motor. Esto puede conseguirlo de la siguiente manera:

<span id="page-9-2"></span>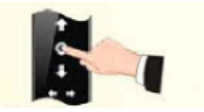

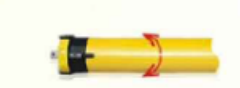

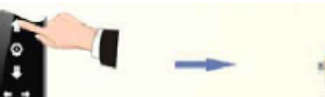

Pulse STOP 5's con el mando programado

El motor responde

Pulse STOP

El motor responde. Mando añadido

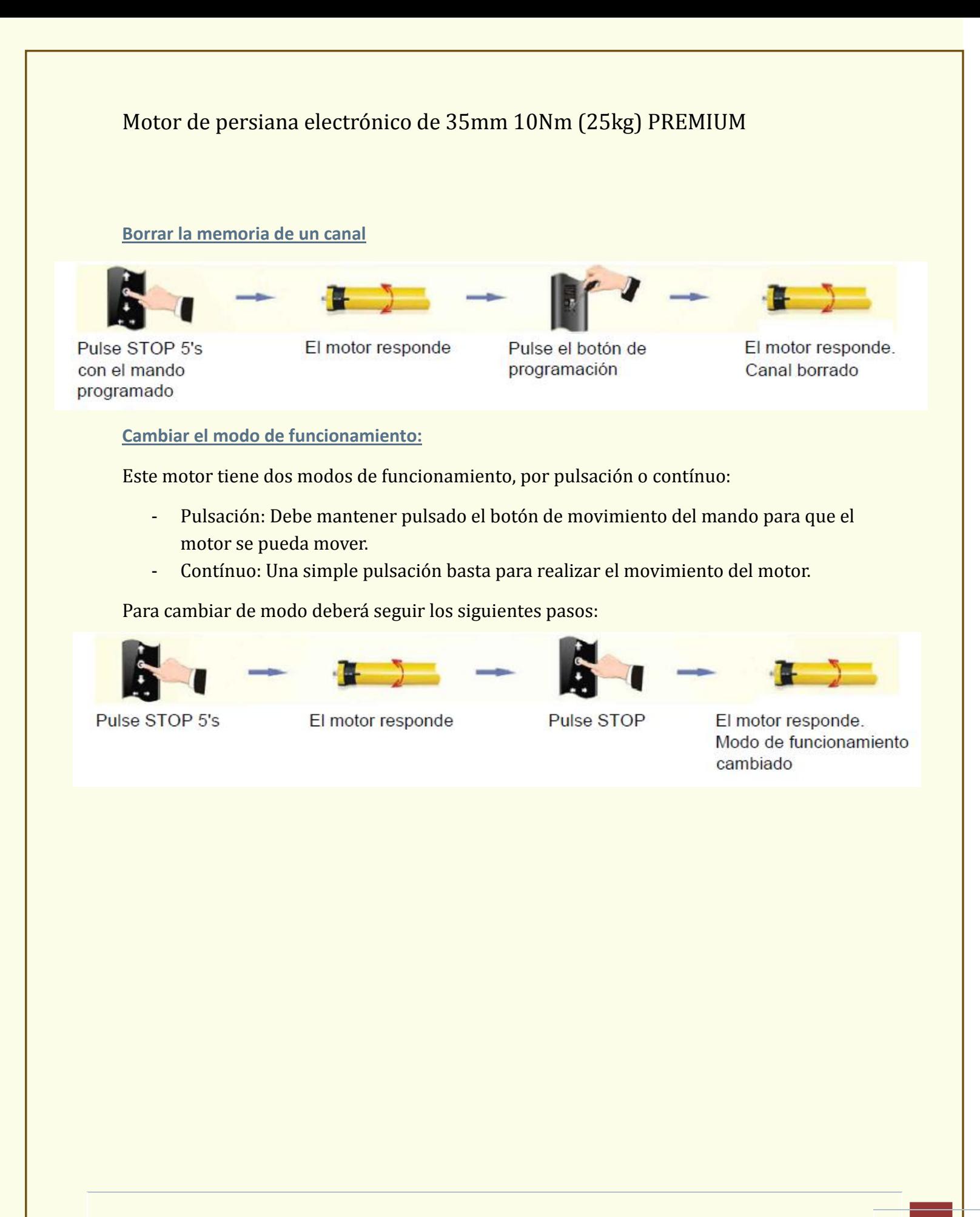

<span id="page-10-0"></span>Motores y persianas.

#### **Borrar la memoria de un motor.**

Si desea borrar la memoria de un motor, es decir, que no se accione desde ninguno de los mandos por los que era controlado, y borre todos los finales de carrera, existen dos métodos.

#### <span id="page-11-0"></span>**Primer método:**

\*En el caso de tener un mando de varios canales, seleccione dicho canal antes de realizar esta operación.

<span id="page-11-1"></span>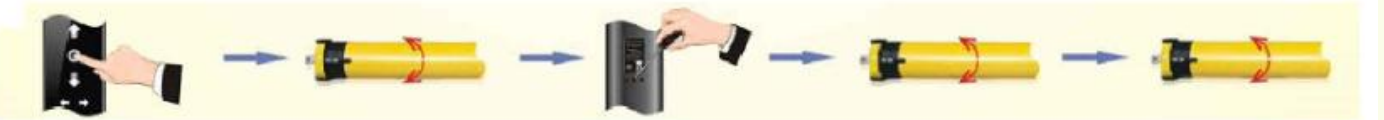

Pulse STOP 5's con el mando programado

El motor responde

Pulse el botón de programación

El motor responde

El motor responde. Memoria borrada

#### **Segundo método:**

- Pulse el botón de programación del motor durante 7 segundos (cuando lleve 1 segundo pulsando, el motor responderá, aguante la pulsación hasta que vuelva a responder).

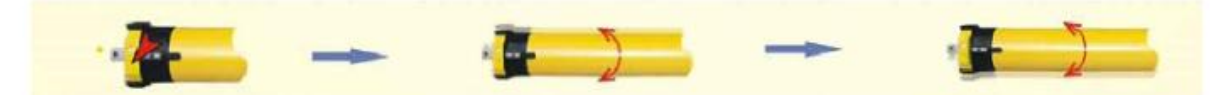

Pulse el botón de programación 7's

El motor responde

El motor responde Memoria borrada

# <span id="page-12-0"></span>Información de la compañía.

**Empresa:** Motores y persianas. **Dirección centro técnico:** Carrer dels ferrocarrils catalans, 43. **Código postal:** 08038. **Teléfonos de contacto: Departamento logístico Madrid**: 91 101 93 89. **Oficina Barcelona**: 93 100 09 15 [www.motoresypersianas.com](http://www.motoresypersianas.com/)

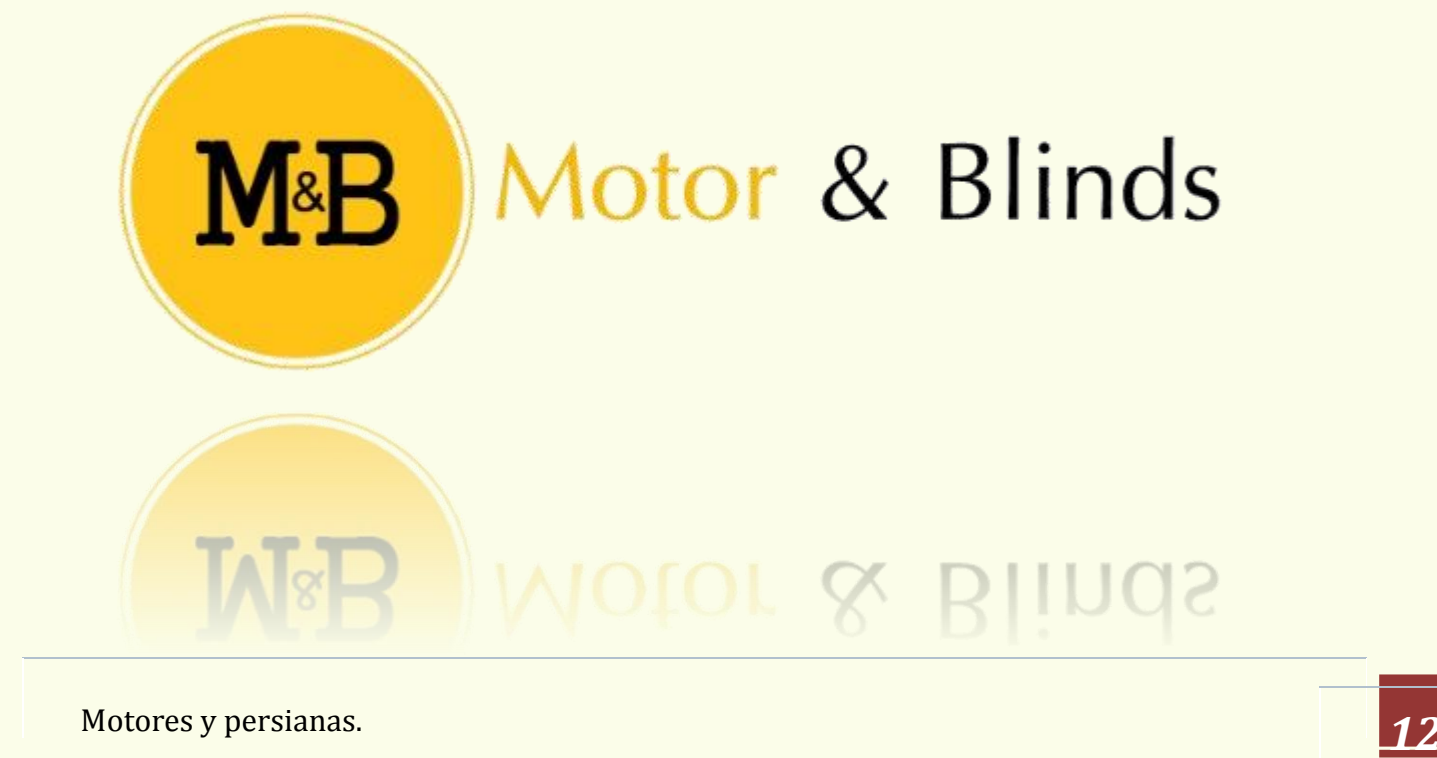